## GEAR DC MOTOR 3V-12V

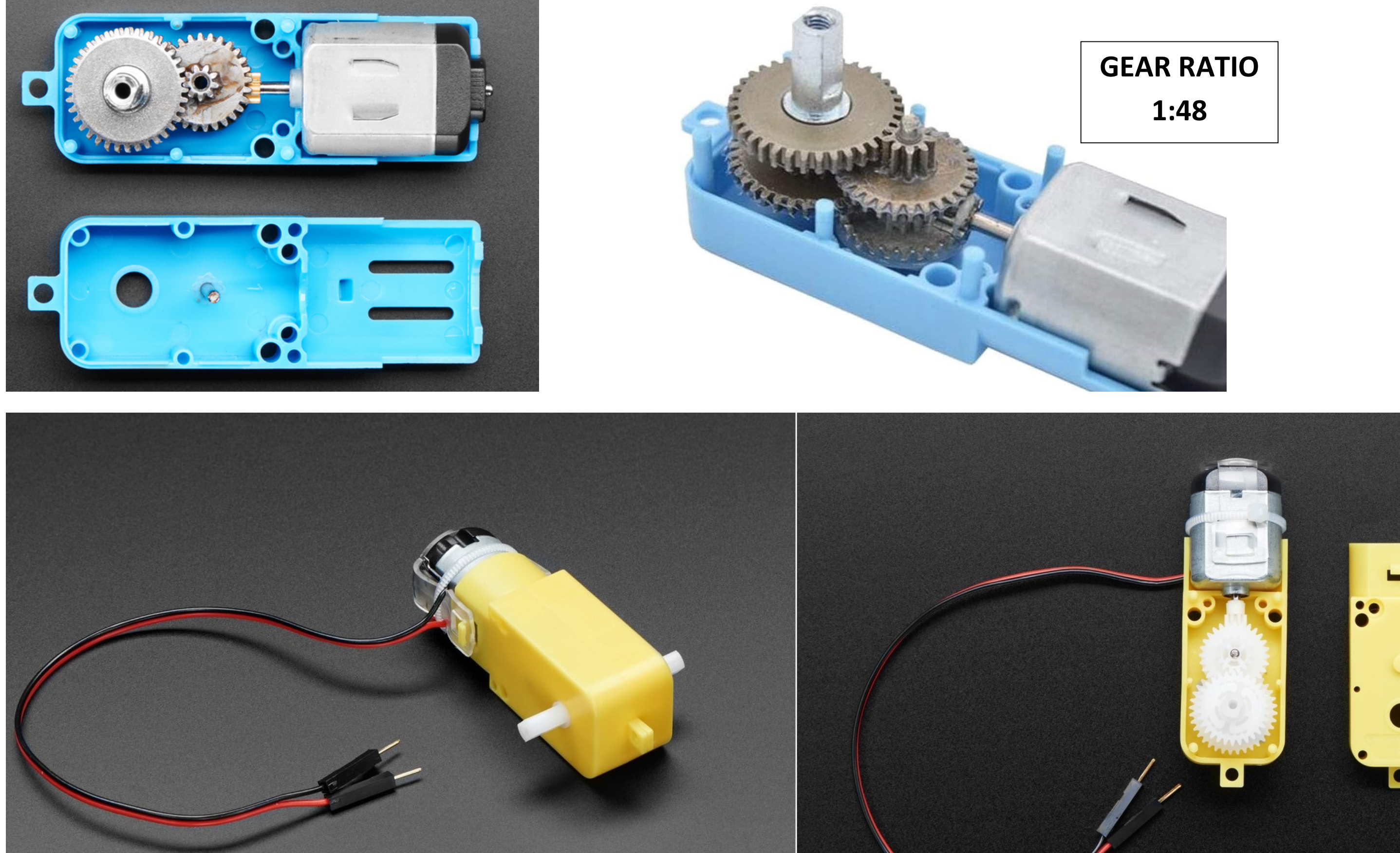

# DC TT Motor Gear Box

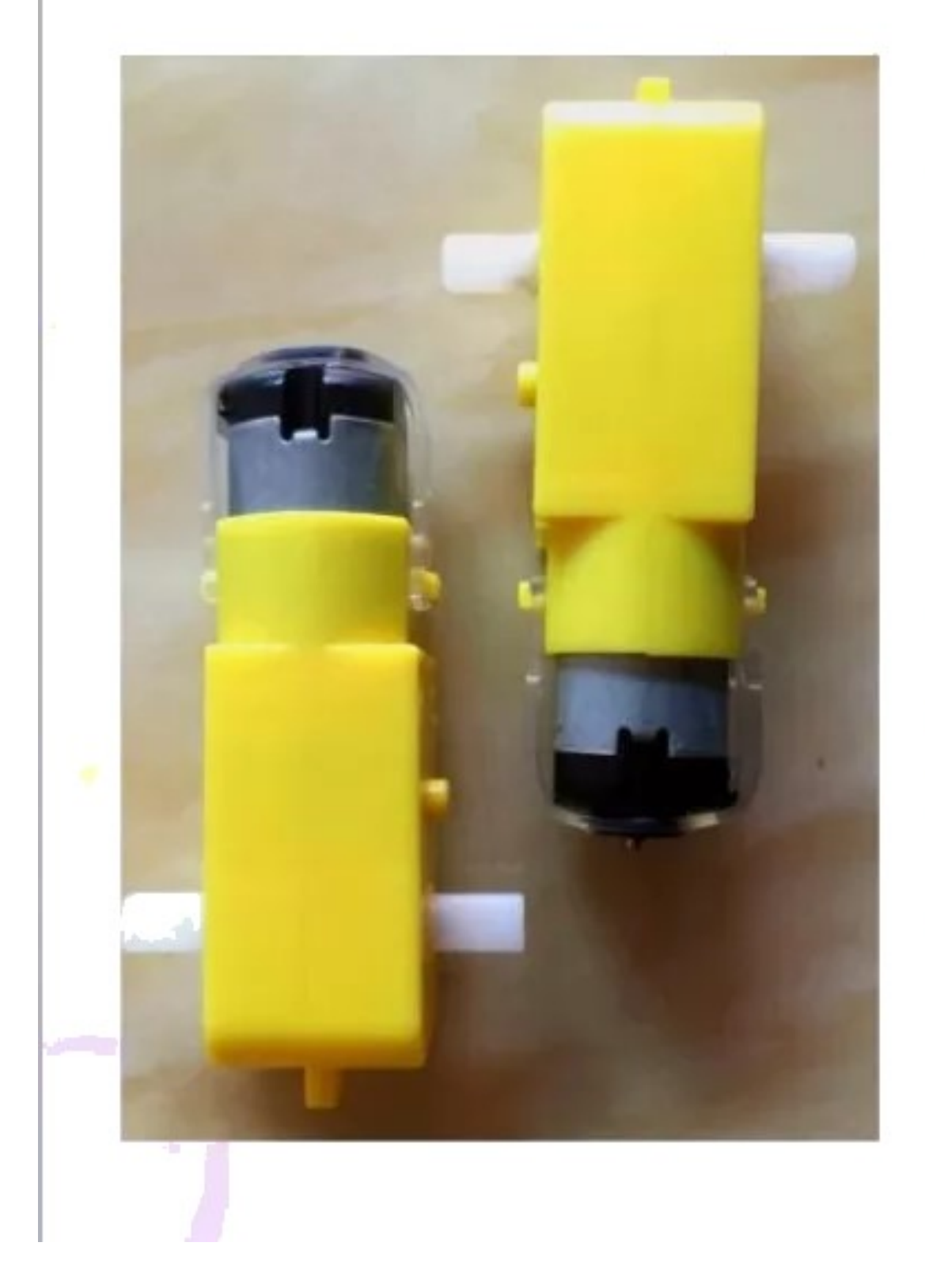

- $\bullet$  DC130 TT motor box
- GearRatio:1:48,1:120,1:1  $1:220, 1:256, 1:288$ ) total types
- Operating Voltage: 30~1
- Output Torque:  $1~5$  kgf.
- WEIGHT:30g
- MOTOR:carbon
- Connector Wire Length: : mm.

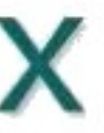

### TOWARDS ROTATION CONTROL OF DC GEAR MOTOR

#### 3D DESIGN IN INVENTOR

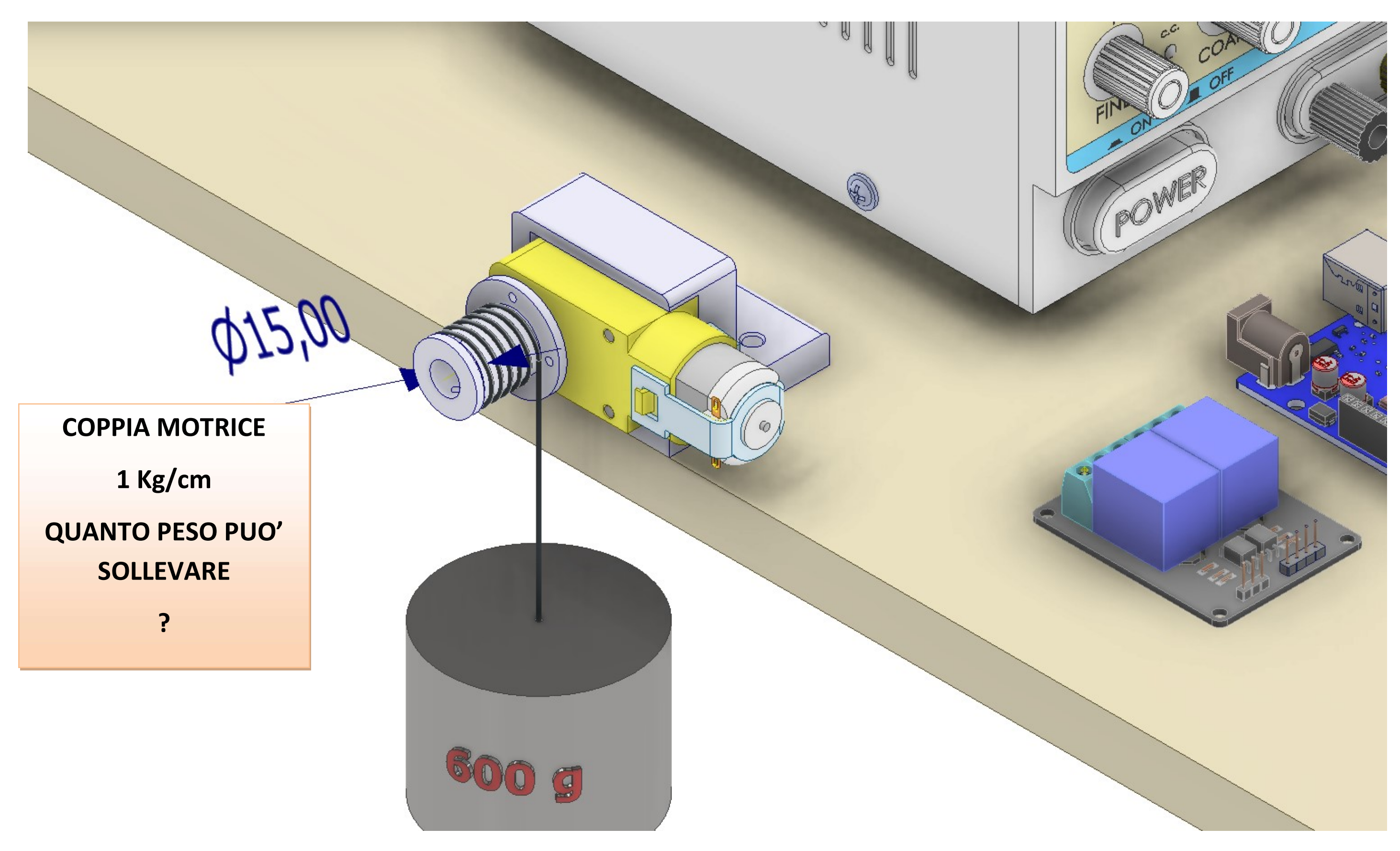

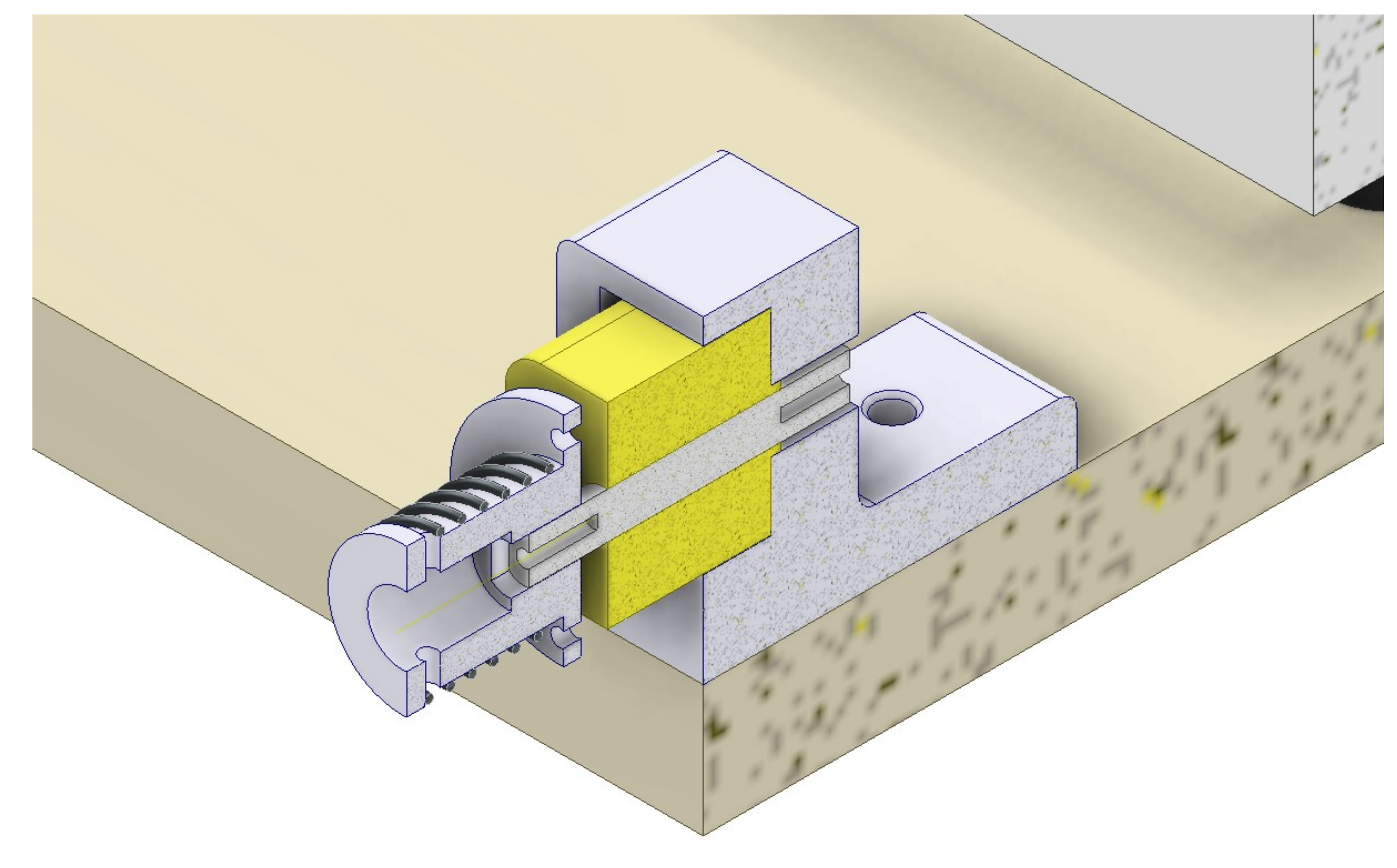

3D DESIGN IN INVENTOR

# ANIMATION 3D IN INVENTOR

# https://www.youtube.com/watch?v=dT4KQN4JPJc

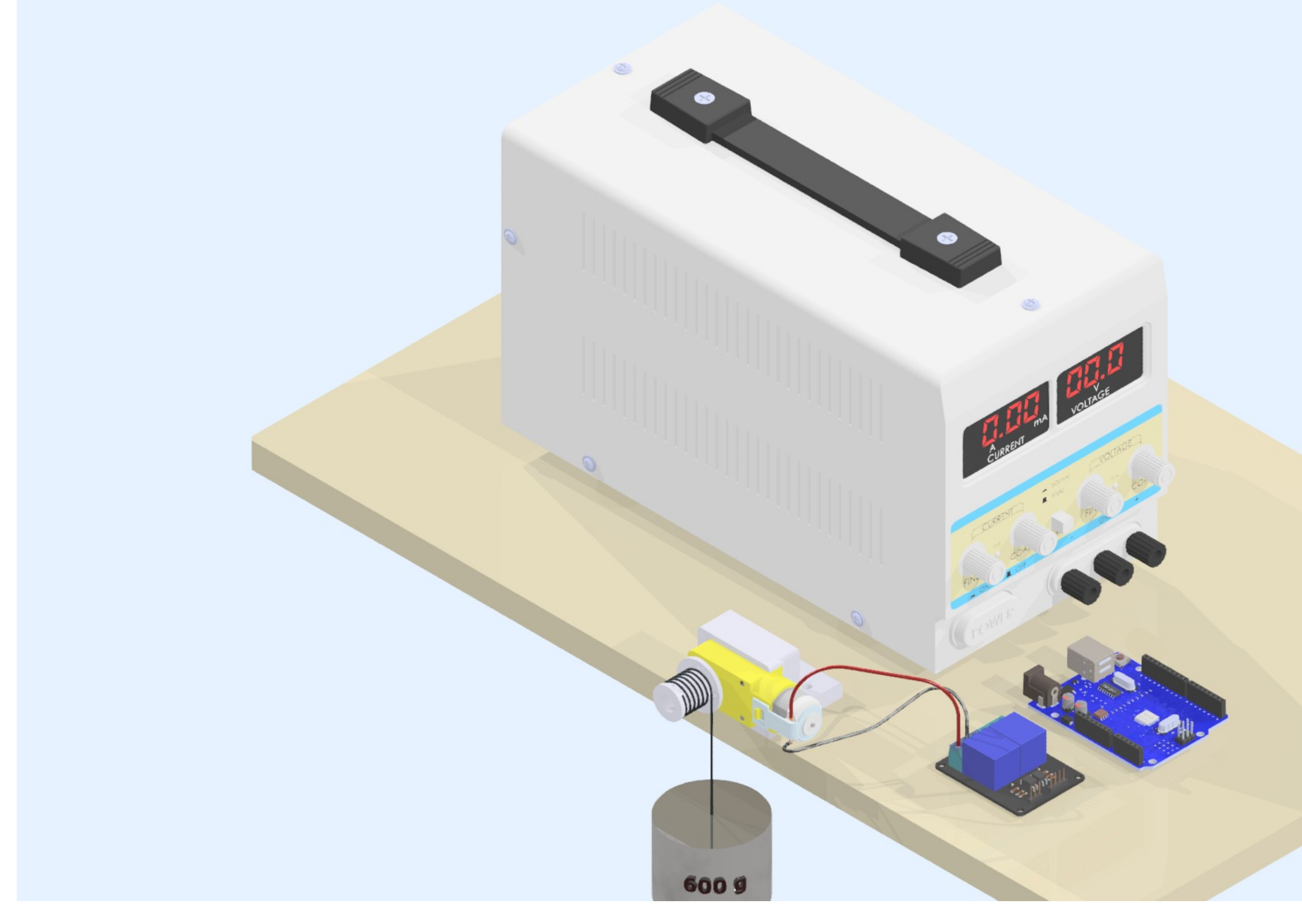

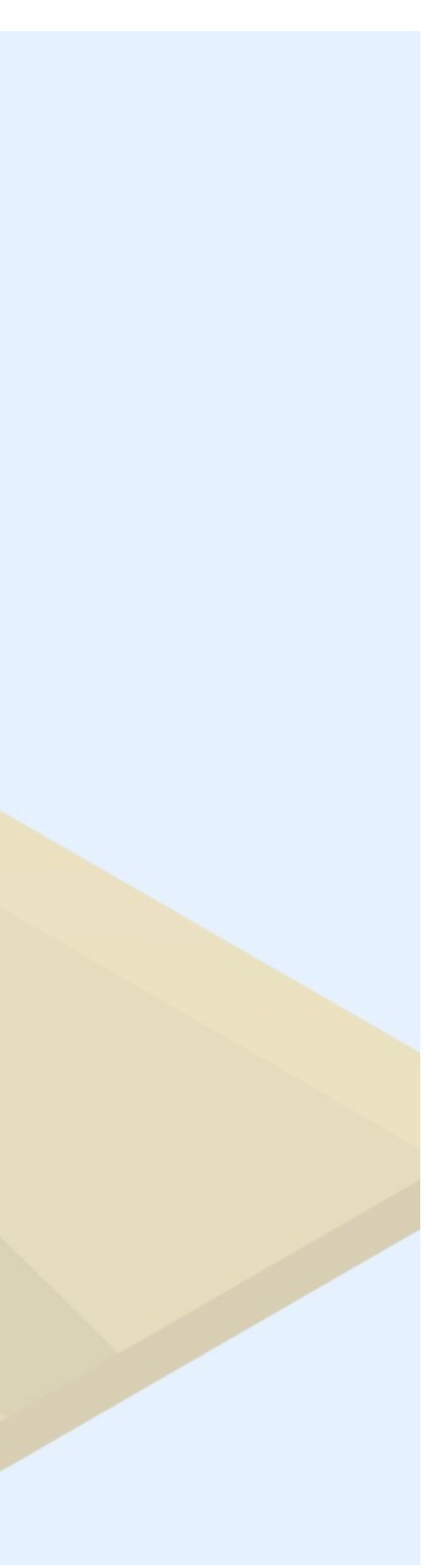

#### TOWARDS ROTATION CONTROL: ARDUINO CIRCUIT WIRING

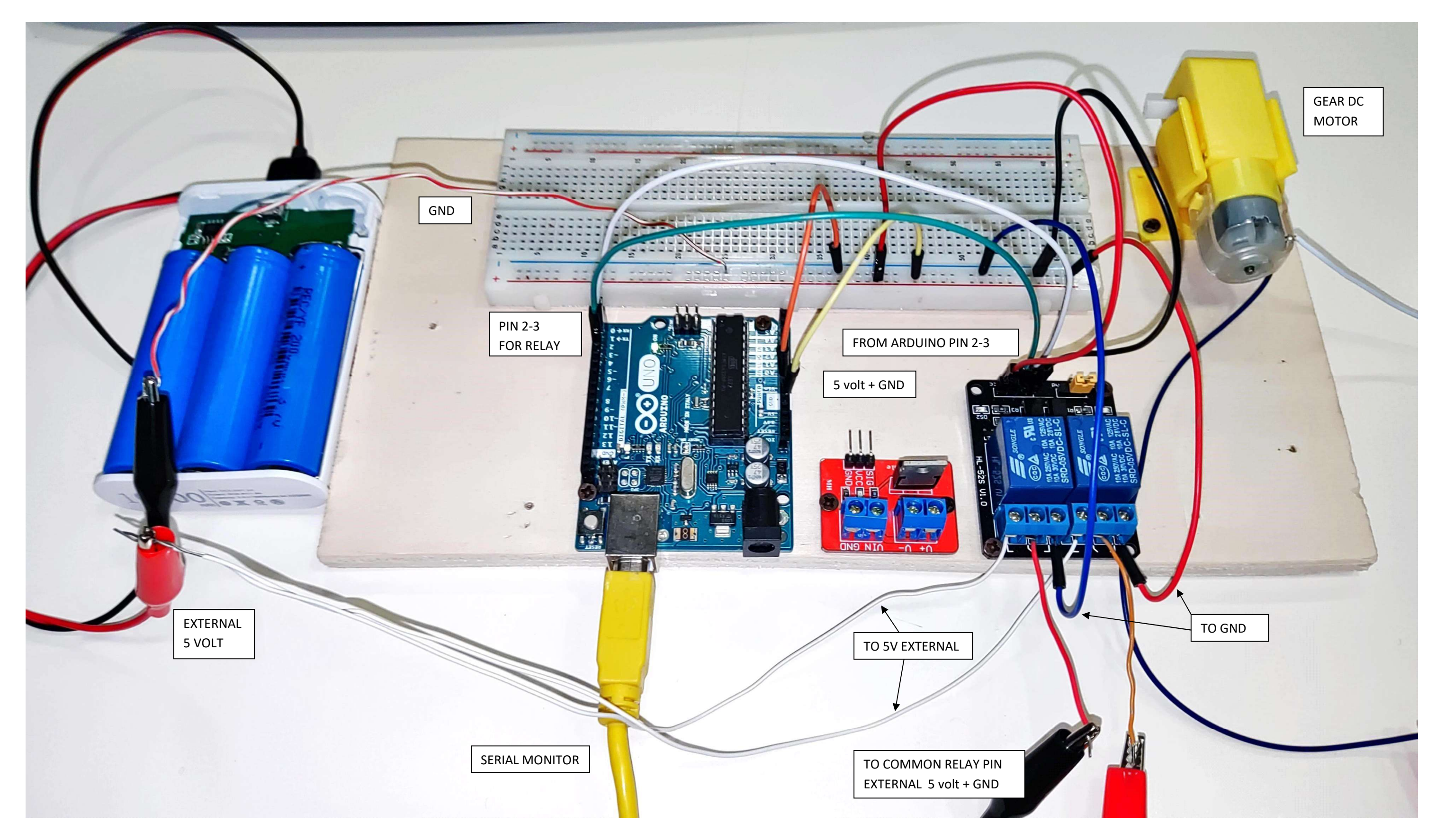

#### THINKERCAD SCHEMATIC SIMULATION

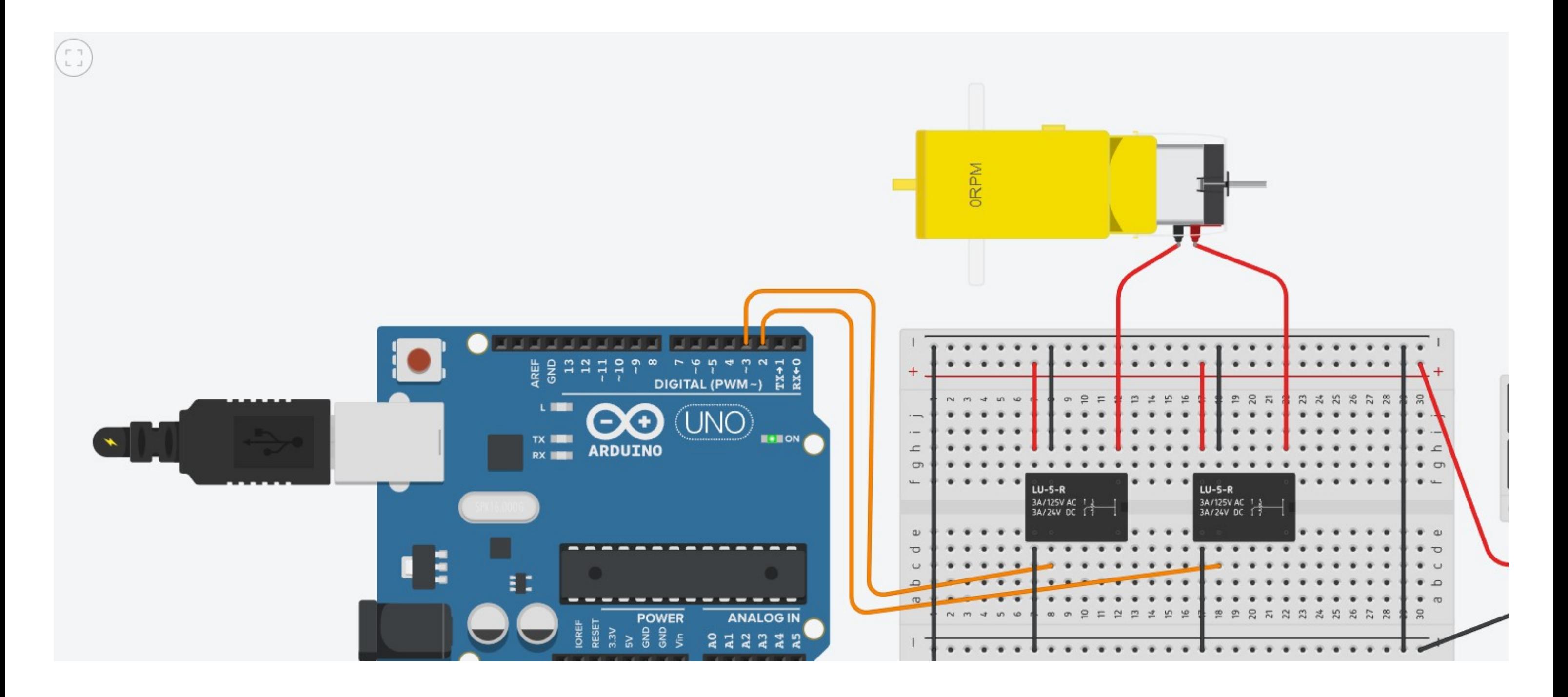

### THINKERCAD SCHEMATIC: CLOCKWISE ROTATION

SEND "1" ON SERIAL MONITOR (3 OR 4 TO STOP)

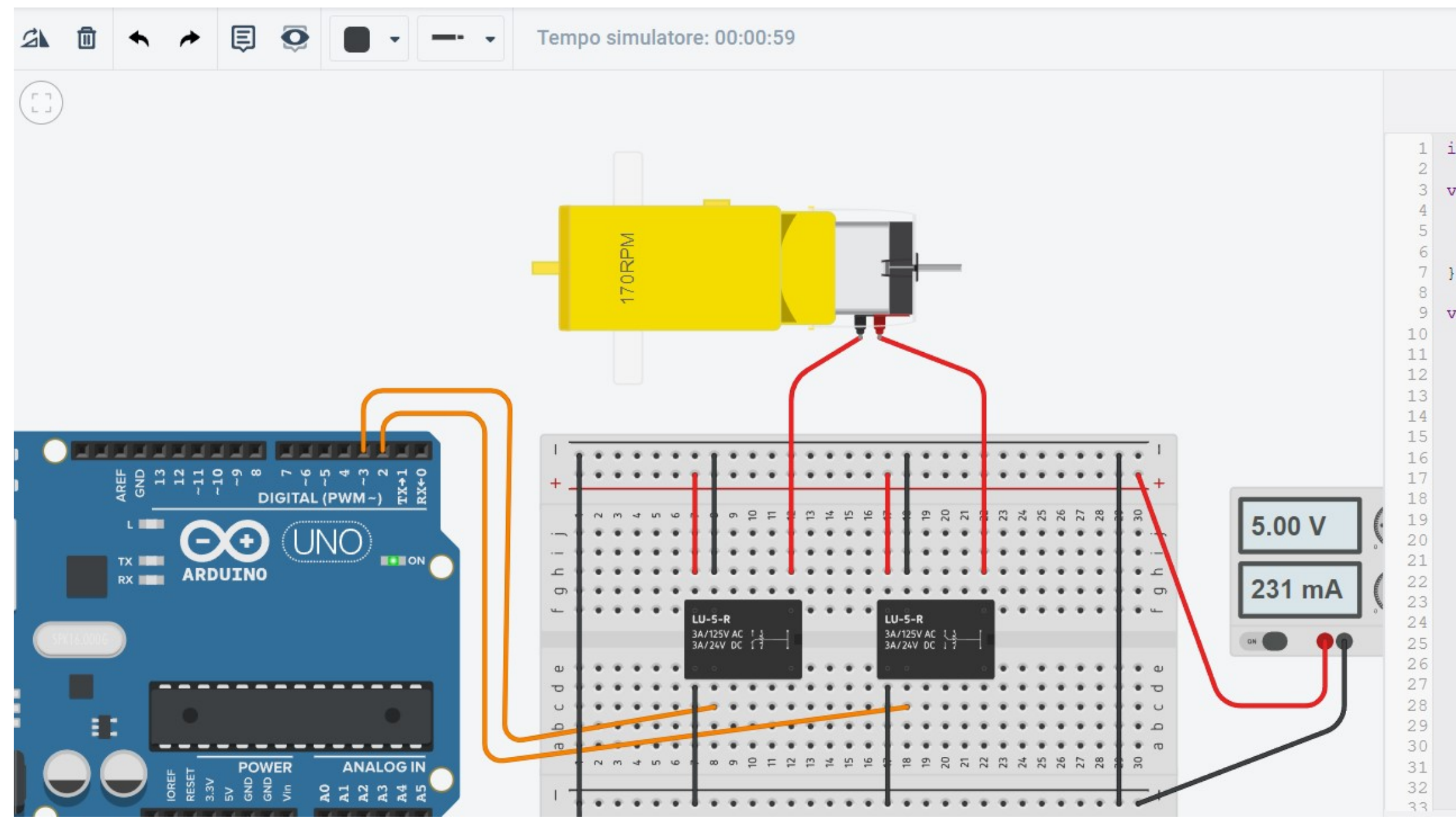

 $\sqrt{z/2}$  Codice

ıь

```
1 int incomingByte = 0; // for incoming se
  void setup() {
    pinMode(2, OUTPUT);
    pinMode(3, OUTPUT);
    Serial.begin(9600);
  void loop() fif (Serial.available() > 0) {
      // leggo numeri da 0-9 (1 cifra) ass
      incomingByte = Serial.parseInt();Serial.println(incomingByte);
      if (incomingByte==1) {
        Serial.println("M1 ORARIO");
        digitalWrite(2, HIGH);
        digitalWrite(3, LOW);
      else if (incomingByte==2) {
        Serial.println("M1 ANTIORARIO");
        digitalWrite(2, LOW);
        digitalWrite(3, HIGH);
      else if (incomingByte==3) {
        Serial.println("STOP");
        digitalWrite(2, HIGH);
        digitalWrite(3, HIGH);
      else if (incomingByte==4) {
        Serial.println("STOP");
        dinitallWrite(2. I.OM):
```
### THINKERCAD SCHEMATIC: CCW ROTATION

SEND "2" ON SERIAL MONITOR (3 OR 4 TO STOP)

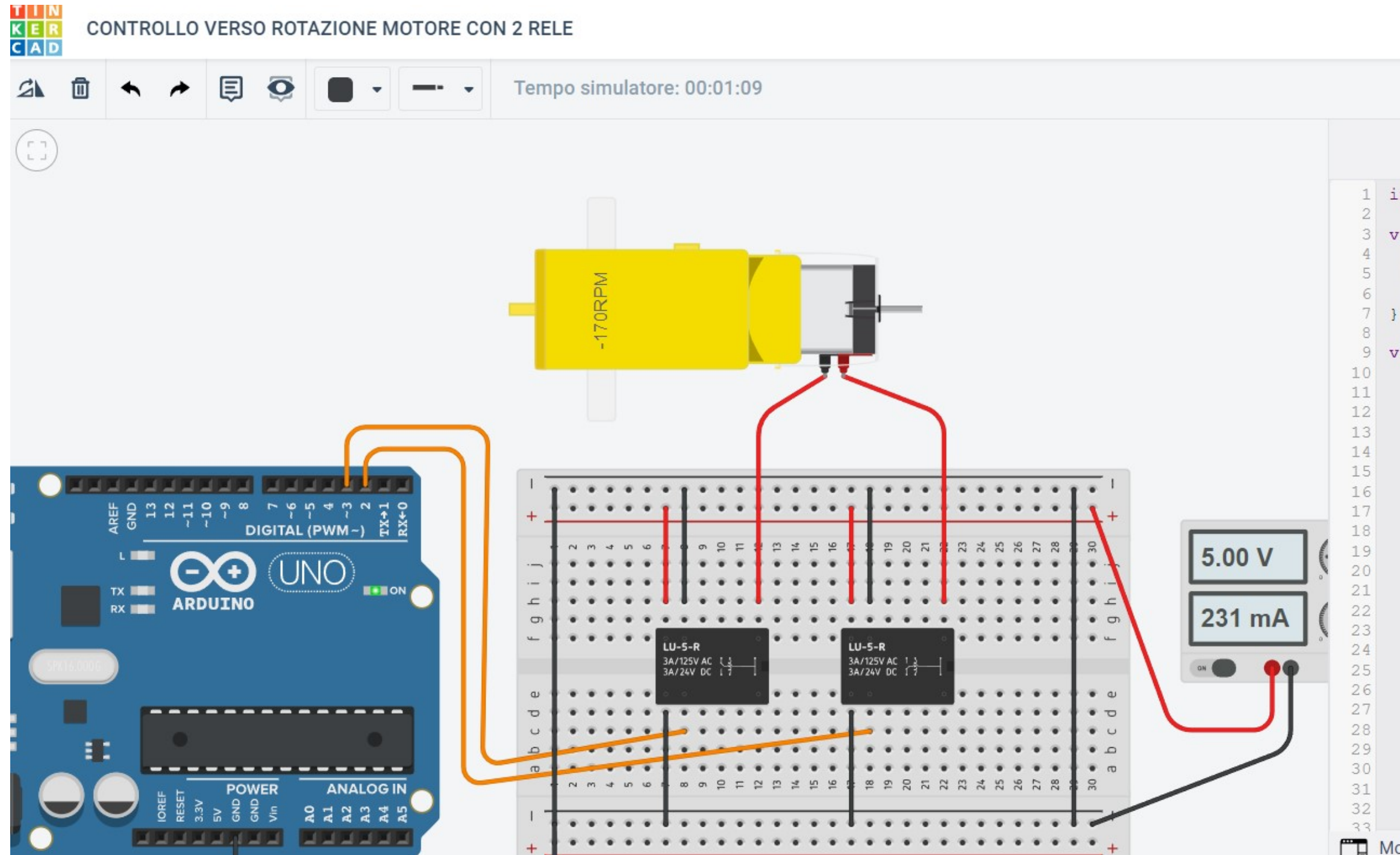

#### Tutte le modifiche

```
\sqrt{z} Codice
                            Interrompi simulaz
                                       \blacksquareint incoming Byte = 0; // for incoming se
 3 void setup() {
      pinMode(2, OUTPUT);
      pinMode(3, OUTPUT);
      Serial.begin(9600);
    void loop() {
      if (Serial.available() > 0) {
        // leggo numeri da 0-9 (1 cifra) asse
        incomingByte = Serial.parseInt();Serial.println(incomingByte);
        if (incomingByte==1) {
          Serial.println("M1 ORARIO");
          digitalWrite(2, HIGH);
          digitalWrite(3, LOW);
        else if (incomingByte==2) {
          Serial.println("M1 ANTIORARIO");
          digitalWrite(2, LOW);
          digitalWrite(3, HIGH);
        else if (incomingByte==3) {
          Serial.println("STOP");
          digitalWrite(2, HIGH);
          digitalWrite(3, HIGH);
        else if (incomingByte==4) {
          Serial.println("STOP");
          digitalWrite(2. LOW):
Monitor seriale
```
#### ARDUINO CODE

```
int incomingByte = 0; // for incoming serial data
void setup() { 
 pinMode(2, OUTPUT); 
 pinMode(3, OUTPUT); 
 Serial.begin(9600); 
} 
void loop() { 
 if (Serial.available() > 0) { 
  // leggo numeri da 0-9 (1 cifra) associati 
  incomingByte = Serial.parseInt(); 
  Serial.println(incomingByte); 
  if (incomingByte==1) { 
    Serial.println("M1 ORARIO"); 
    digitalWrite(2, HIGH); 
    digitalWrite(3, LOW); 
   } 
   else if (incomingByte==2) { 
    Serial.println("M1 ANTIORARIO"); 
    digitalWrite(2, LOW); 
    digitalWrite(3, HIGH); 
  } 
   else if (incomingByte==3) { 
    Serial.println("STOP"); 
    digitalWrite(2, HIGH); 
    digitalWrite(3, HIGH); 
   } 
   else if (incomingByte==4) { 
    Serial.println("STOP"); 
    digitalWrite(2, LOW); 
    digitalWrite(3, LOW); 
  } 
   else 
 { 
   Serial.println("????");
  } 
 } 
}
```